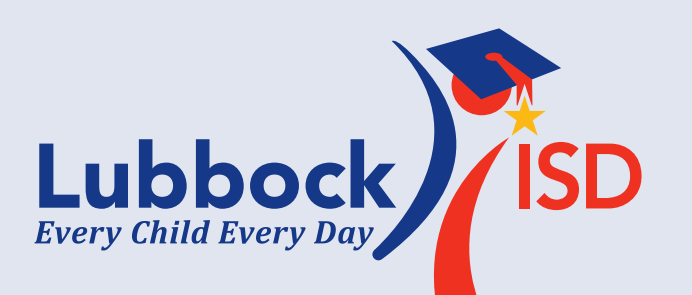

# **HIGHLY EFFECTIVE TEACHER AND PRINCIPAL ONLINE COURSES**

Available on the e3 portal

As part of Lubbock ISD's e3 framework to empower people, improve educational practices and achieve performance excellence, we are pleased to offer a new series of online courses that helps educators understand and integrate the practices of highly effective educators into their own practice.

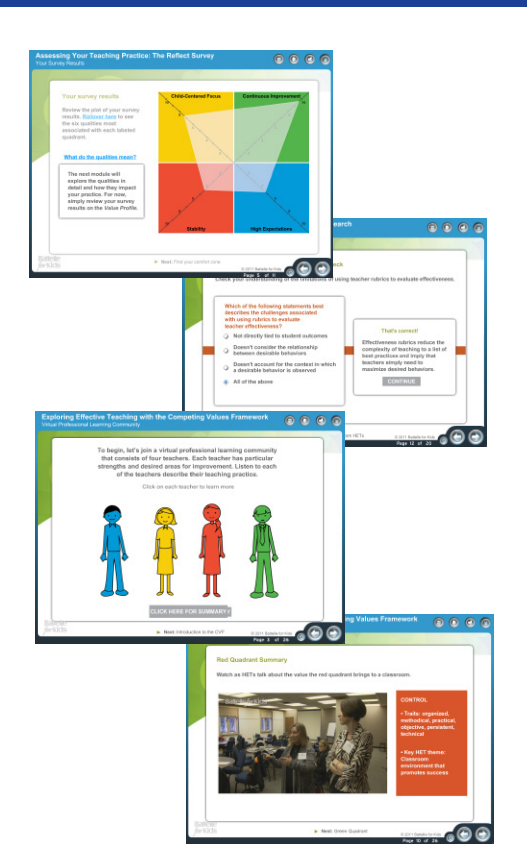

#### **Any-Time, Any-Place, Any-Pace Learning**

Designed for educators to work independently or with a professional learning team, the courses offer the flexibility educators need—any-time, any-place, any-pace learning.

### **Multi-Dimensional**

Courses contain self-assessment activities, teacher/principal commentary, effectiveness framework and animation to help educators develop an understanding of their current practice.

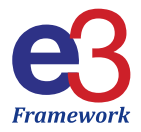

Designed to help Lubbock ISD educators create a common language to begin to improve classroom practice, the highly effective teacher and principal online courses provide the opportunity for educators to:

- Reflect on their personal practice;
- Recognize instructional strengths; and
- • Identify areas for improvement.

Throughout the courses, educators will be asked to respond to reflection questions about their practice. The Reflect Survey will help educators identify the values that drive their practice. At the conclusion of the courses, responses to the reflection questions and survey are captured in a summary report that can be used to inform ongoing professional development.

### **Highly Effective Teacher and Principal Learning Pathways**

Upon enrolling, educators can select the highly effective teacher learning pathway designed specifically for teachers who provide direct instruction to students, or the highly effective principal learning pathway targeted at leaders, including teacher leaders, principals and administrators. The learning pathway includes four courses, beginning with an introductory course that prepares educators to get started.

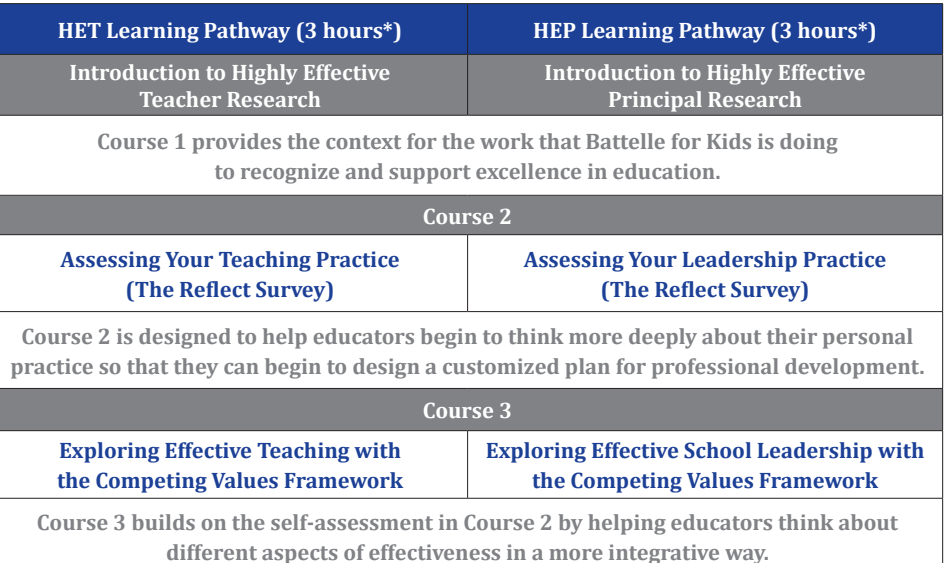

\*Approximate amount of time to complete learning pathway

## **Access Instructions**

*To begin or continue online learning, complete the following steps:*

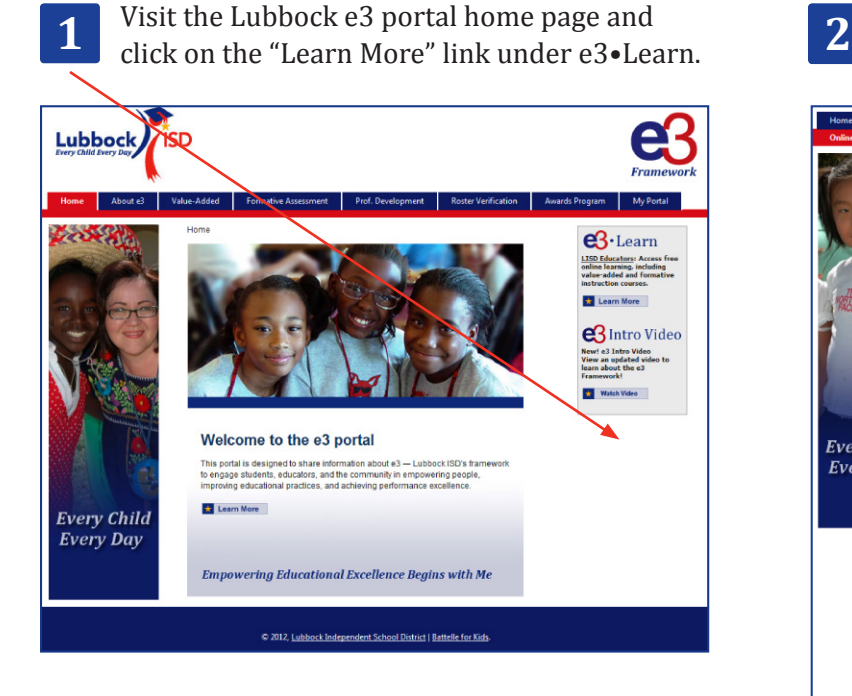

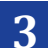

Log in to begin your learning journey.

- You are automatically enrolled in the learning path and directed to the "My Learn" page to begin the online courses.
- The next time you log in, you are directed to the "My Portal" home page. Click "My Learning" to go to the "My Learn" page and continue the online courses.

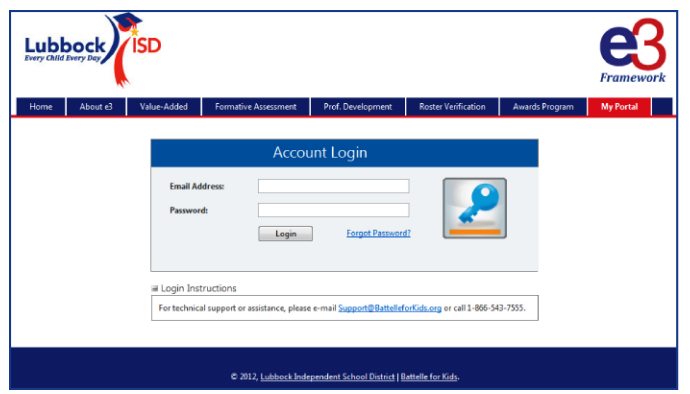

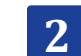

Click on "Enroll" next to the learn offering of your choice.

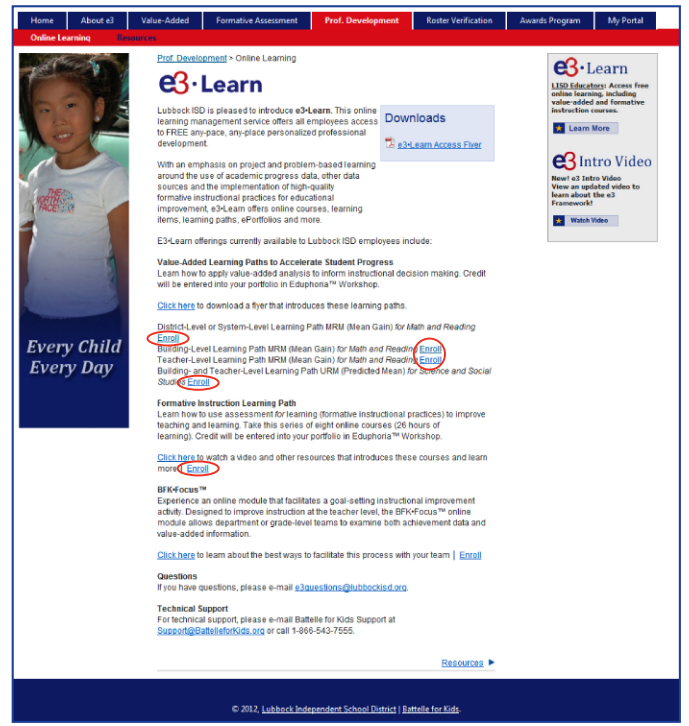

## { Print Your Summary Report (Transcript) }

To print a copy of your summary report (i.e., transcript) upon completion of the courses:

• Click "View Transcript" in the "Quick Links" box on the right side of the "My Learn" page.

## { Tips }

- Please use Internet Explorer as your browser when taking these courses.
- • Courses are not available when using an iPad (due to lack of Adobe Flash Player).

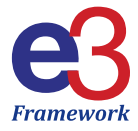

### **Questions**

If you have questions about efforts related to the e3 framework, please e-mail e3questions@lubbockisd.org.

### **Technical Support**

For technical assistance in accessing online courses or resources available, please e-mail Battelle for Kids at Support@BattelleforKids.org or call 1-866-543-7555.

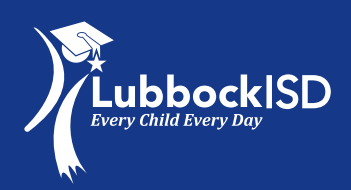